# **phpipam-ansible-modules Documentation**

**Christian Meißner**

**Nov 26, 2020**

## User documentation

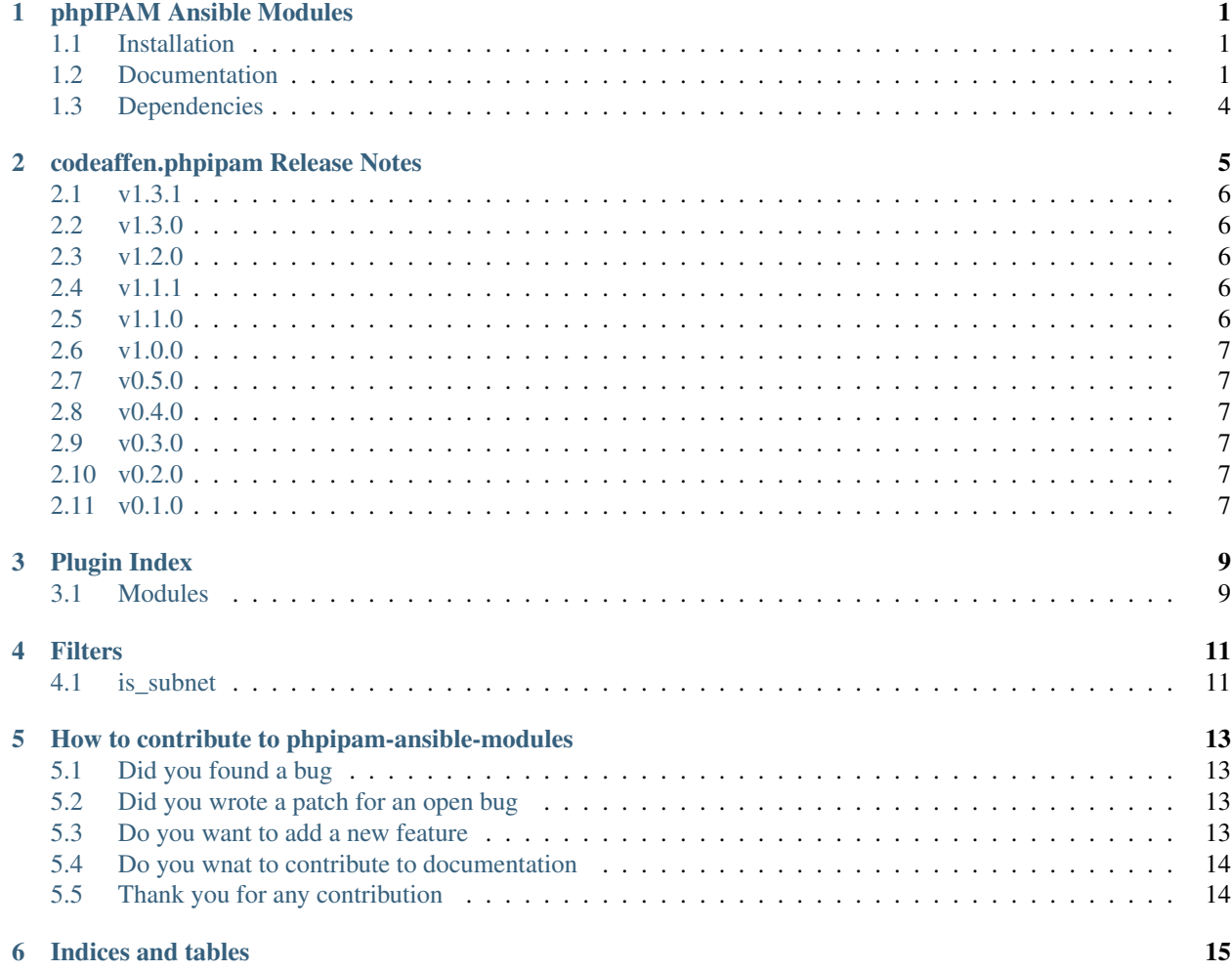

## phpIPAM Ansible Modules

<span id="page-4-0"></span>This collection provides modules to manage entities in a [phpIPAM.](https://phpipam.net/) This is neighter a collection of roles nor playbooks. It provides modules to wrote your own roles and/or playbooks.

We get a lot of inspiration from [foreman-ansible-modules](https://galaxy.ansible.com/theforeman/foreman) for our modules.

### <span id="page-4-1"></span>**1.1 Installation**

The collection is available via [Ansible Galaxy.](https://galaxy.ansible.com/codeaffen/phpipam) So you can run

```
ansible-galaxy collection install codeaffen.phpipam
```
Alternatively you can build and install the collection from source.

```
make dist
ansible-galaxy collection install codeaffen-phpipam-<version>.tar.gz
```
#### <span id="page-4-2"></span>**1.2 Documentation**

#### **1.2.1 readthedocs.io**

Current documentation can be found on [readthedocs.io.](https://phpipam-ansible-modules.readthedocs.io/en/latest/)

#### **1.2.2 ansible-doc**

If you have installed the collection you can facilitate ansible-doc to display documentation for a given module.

```
$ ansible-doc codeaffen.phpipam.section
> SECTION (/home/user/ansible_collections/codeaffen/phpipam/plugins/modules/
˓→section.py)
        create, update and delete sections
 * This module is maintained by The Ansible Community
OPTIONS (= is mandatory):
- app_id
       API app name
        [Default: ansible]
        type: str
- description
        Short describtive text
        [Default: None]
       type: str
- dns_resolver
       The NS resolver to be used for this section
       [Default: (null)]
       type: str
- list_order
       Order in sections list view
        [Default: (null)]
       type: int
= name
       Name of the section
       example: customer_1
       type: str
- parent
       Name of the parent section
        (Aliases: master, master_section) [Default: None]
       type: str
= password
       Password of the user to access phpIPAM server
       type: str
- permissions
        JSON object that represent the permissions for each user
        [Default: None]
       type: json
= server_url
       URL of the phpIPAM server
       type: str
- show_supernets_only
       Show only supernets in sebnet list view
```
(continues on next page)

(continued from previous page)

```
[Default: False]
        type: bool
- show_vlan
        Show/hide VLANs in subnet list view
        [Default: False]
        type: bool
- show_vrf
        Show/hide VRFs in subnet list view
        [Default: False]
        type: bool
- state
        State of the entity
        (Choices: present, absent) [Default: present]
        type: str
- strict_mode
        If set to true, consistency of subnets and IP addresses will be checked
        [Default: False]
        type: bool
- subnet_ordering
        How to order subnets within this section
        [Default: subnet,asc]
        type: str
= username
        Username to access phpIPAM server
        type: str
REQUIREMENTS: inflection, ipaddress, phpypam>=1.0.0
AUTHOR: Christian Meißner (@cmeissner)
       METADATA:
         status:
          - preview
          supported_by: community
EXAMPLES:
- name: "Create a section"
 codeaffen.phpipam.section:
   username: "admin"
   password: "s3cr3t"
   server_url: "https://ipam.example.com"
   name: "EXAMPLE INC"
   description: "Section for company EXAMPLE INC"
   state: present
- name: "Create a section with parent"
  codeaffen.phpipam.section:
   username: "admin"
```
(continues on next page)

(continued from previous page)

```
password: "s3cr3t"
server_url: "https://ipam.example.com"
name: "DEVOPS department"
parent: "EXAMPLE INC"
description: "Section for devops department in EXAMPLE INC"
state: present
```
#### **1.2.3 repository folder**

A last option to read the docs is the docs folder in this repository.

## <span id="page-7-0"></span>**1.3 Dependencies**

The following dependencies have to be fulfiled by the Ansible controller.

- inflection
- ipaddress
- phpypam>=1.0.0

# codeaffen.phpipam Release Notes

<span id="page-8-0"></span>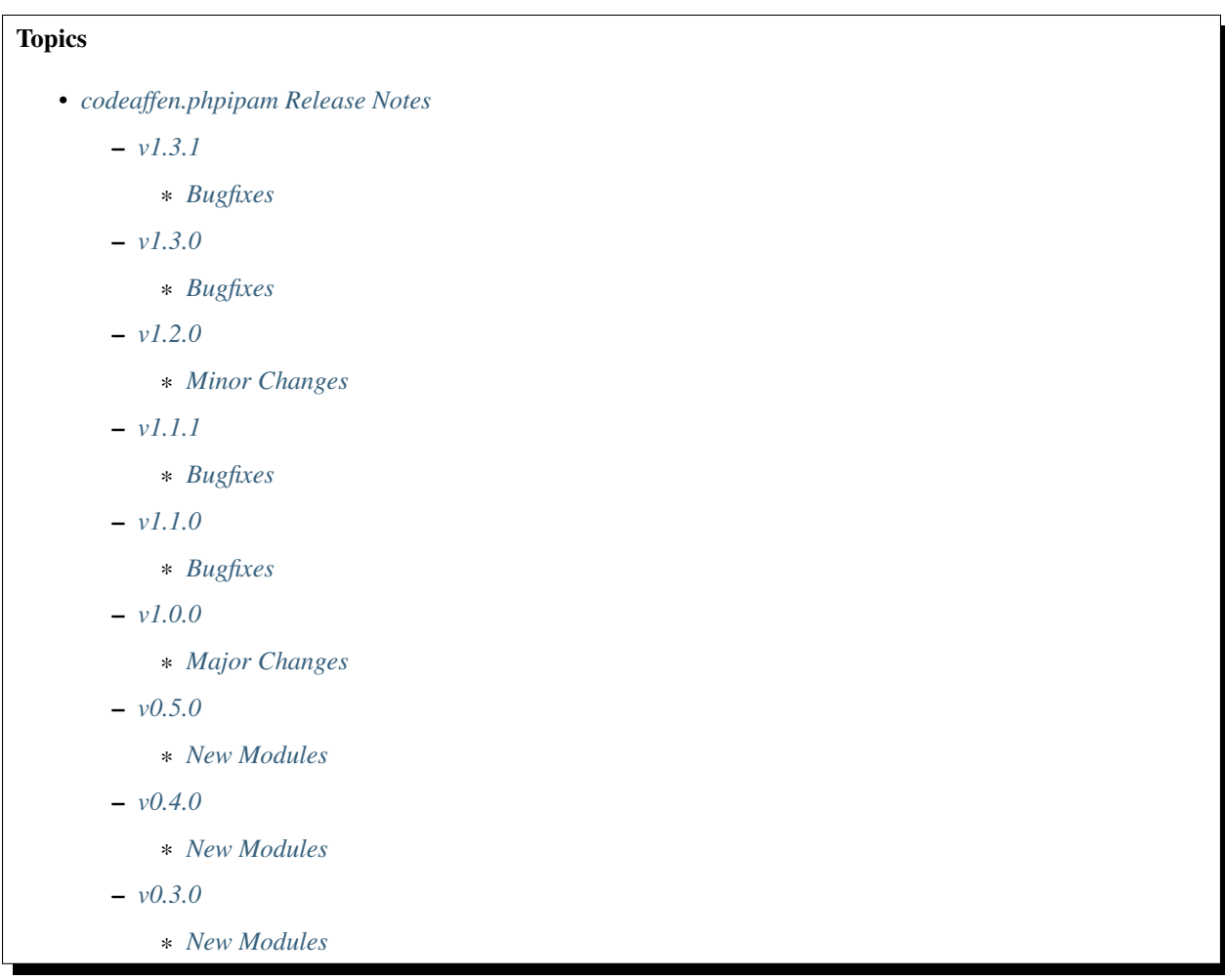

– *[v0.2.0](#page-10-4)* \* *[New Modules](#page-10-10)* – *[v0.1.0](#page-10-5)*

## <span id="page-9-0"></span>**2.1 v1.3.1**

#### <span id="page-9-5"></span>**2.1.1 Bugfixes**

• fix *KeyError 'section'* bug [\(https://github.com/codeaffen/phpipam-ansible-modules/issues/41\)](https://github.com/codeaffen/phpipam-ansible-modules/issues/41)

### <span id="page-9-1"></span>**2.2 v1.3.0**

#### <span id="page-9-6"></span>**2.2.1 Bugfixes**

• Fixing *Creating same subnet in different sections isn't possible* bug [\(https://github.com/codeaffen/](https://github.com/codeaffen/phpipam-ansible-modules/issues/33) [phpipam-ansible-modules/issues/33\)](https://github.com/codeaffen/phpipam-ansible-modules/issues/33)

### <span id="page-9-2"></span>**2.3 v1.2.0**

#### <span id="page-9-7"></span>**2.3.1 Minor Changes**

- Add *is\_subnet* filter
- Add filter documentation

### <span id="page-9-3"></span>**2.4 v1.1.1**

#### <span id="page-9-8"></span>**2.4.1 Bugfixes**

• Fix *validate\_certs* is not used for api connection [\(https://github.com/codeaffen/phpipam-ansible-modules/](https://github.com/codeaffen/phpipam-ansible-modules/issues/27) [issues/27\)](https://github.com/codeaffen/phpipam-ansible-modules/issues/27)

### <span id="page-9-4"></span>**2.5 v1.1.0**

#### <span id="page-9-9"></span>**2.5.1 Bugfixes**

• Fixing *There is no 'validate\_certs* parameter in modules' bug [\(https://github.com/codeaffen/](https://github.com/codeaffen/phpipam-ansible-modules/issues/25) [phpipam-ansible-modules/issues/25\)](https://github.com/codeaffen/phpipam-ansible-modules/issues/25)

## <span id="page-10-0"></span>**2.6 v1.0.0**

#### <span id="page-10-6"></span>**2.6.1 Major Changes**

- Adapt documentation to reflect the final requirements
- Running tests against the new version and do some changes to work as expected
- Switch to stable version of *phpypam* module

## <span id="page-10-1"></span>**2.7 v0.5.0**

#### <span id="page-10-7"></span>**2.7.1 New Modules**

- codeaffen.phpipam.device Manage devices
- codeaffen.phpipam.device\_type Manage device types

## <span id="page-10-2"></span>**2.8 v0.4.0**

#### <span id="page-10-8"></span>**2.8.1 New Modules**

• codeaffen.phpipam.vrf - Manage virtual routers and forwarders

## <span id="page-10-3"></span>**2.9 v0.3.0**

#### <span id="page-10-9"></span>**2.9.1 New Modules**

- codeaffen.phpipam.domain Manage L2 routing domains
- codeaffen.phpipam.nameserver Manage nameservers
- codeaffen.phpipam.vlan Manage vlans

## <span id="page-10-4"></span>**2.10 v0.2.0**

#### <span id="page-10-10"></span>**2.10.1 New Modules**

• codeaffen.phpipam.address - Manage addresses

## <span id="page-10-5"></span>**2.11 v0.1.0**

## Plugin Index

<span id="page-12-0"></span>These are the plugins in the codeaffen.phpipam collection

## <span id="page-12-1"></span>**3.1 Modules**

- address –
- device Manage devices
- device\_type Manage device types
- domain Manage L2 routing domains
- nameserver Manage nameservers
- section Manage sections
- subnet Manage subnets
- vlan Manage vlans
- vrf Manage virtual routers and forwarders

#### See also:

List of collections with docs hosted here.

## Filters

<span id="page-14-0"></span>Filters are used to manipulate data if needed.

## <span id="page-14-1"></span>**4.1 is\_subnet**

This filter checks wether a given subnet belongs to the second one. It returns *true* if first subnet belongs to second and *false* if not or both subnets are the same.

since version: 1.2.0

192.0.2.0/25 | codeaffen.phpipam.is\_subnet(192.0.2.0/24)

### <span id="page-16-0"></span>How to contribute to phpipam-ansible-modules

### <span id="page-16-1"></span>**5.1 Did you found a bug**

- Do not open Github issue it the bug concerns [{php}IPAM](https://github.com/phpipam/phpipam) and not the ansible modules.
- Make sure the bug is not already opened by another user.
- If you can't find an open issue which reflects your observed problem go ahead an [open a new bug.](https://github.com/codeaffen/phpipam-ansible-modules/issues/new?assignees=&labels=bug&template=bug_report.md&title=)
- Provide as much information as mentioned in the bug report template.

### <span id="page-16-2"></span>**5.2 Did you wrote a patch for an open bug**

- Open new pull request containing the patch.
- Provide a clear description which describes the problem and the solution. Link the existing bug to the PR.

### <span id="page-16-3"></span>**5.3 Do you want to add a new feature**

- Make sure there isn't already a feature request.
- If you can't find an open feature request which describe your feature idea or parts of it feel free to [open a new](https://github.com/codeaffen/phpipam-ansible-modules/issues/new?assignees=&labels=enhancement&template=feature_request.md&title=) [feature request.](https://github.com/codeaffen/phpipam-ansible-modules/issues/new?assignees=&labels=enhancement&template=feature_request.md&title=)
- Suggest your feature idea within the created feature request.
- Provide as much discribtion as possible to enable others to have a good understanding of what you are doing.
- Point out that you want to start to work on the new feature

## <span id="page-17-0"></span>**5.4 Do you wnat to contribute to documentation**

- Write you documentation change.
- Open a PR with your change.
- Discuss with the team about your changes.

## <span id="page-17-1"></span>**5.5 Thank you for any contribution**

We will thank you for heed the contribution guidelines and we encourage you to contribute and join the team.

Indices and tables

- <span id="page-18-0"></span>• genindex
- search